**1. Go to [www.UJSPortal.pacourts.us/CaseSearch](http://www.ujsportal.pacourts.us/CaseSearch) and select "Participant Name" as the way to search**

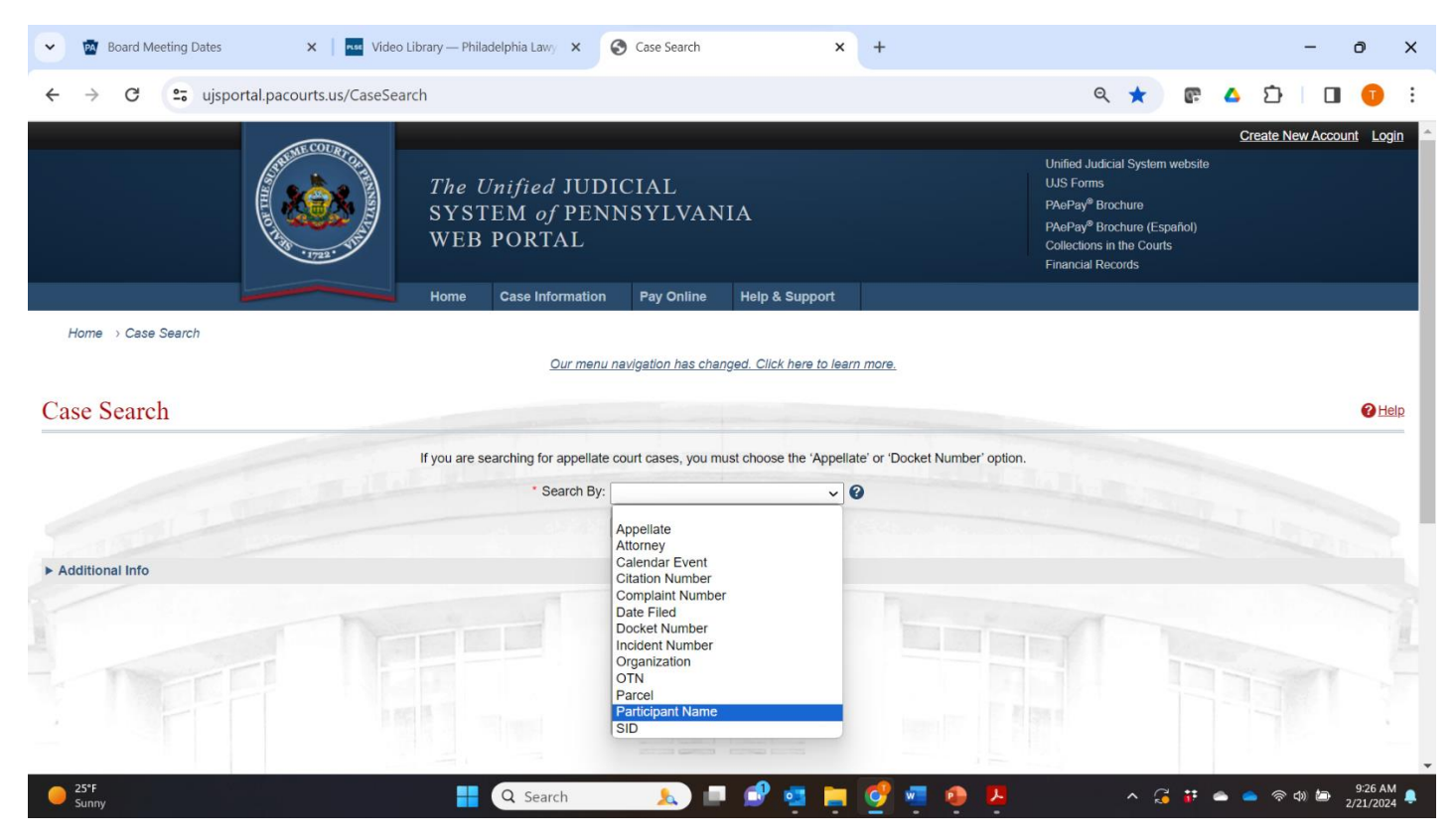

**2. Fill in the individual's first and last name and date of birth, and select "Criminal" as the "Docket type"**

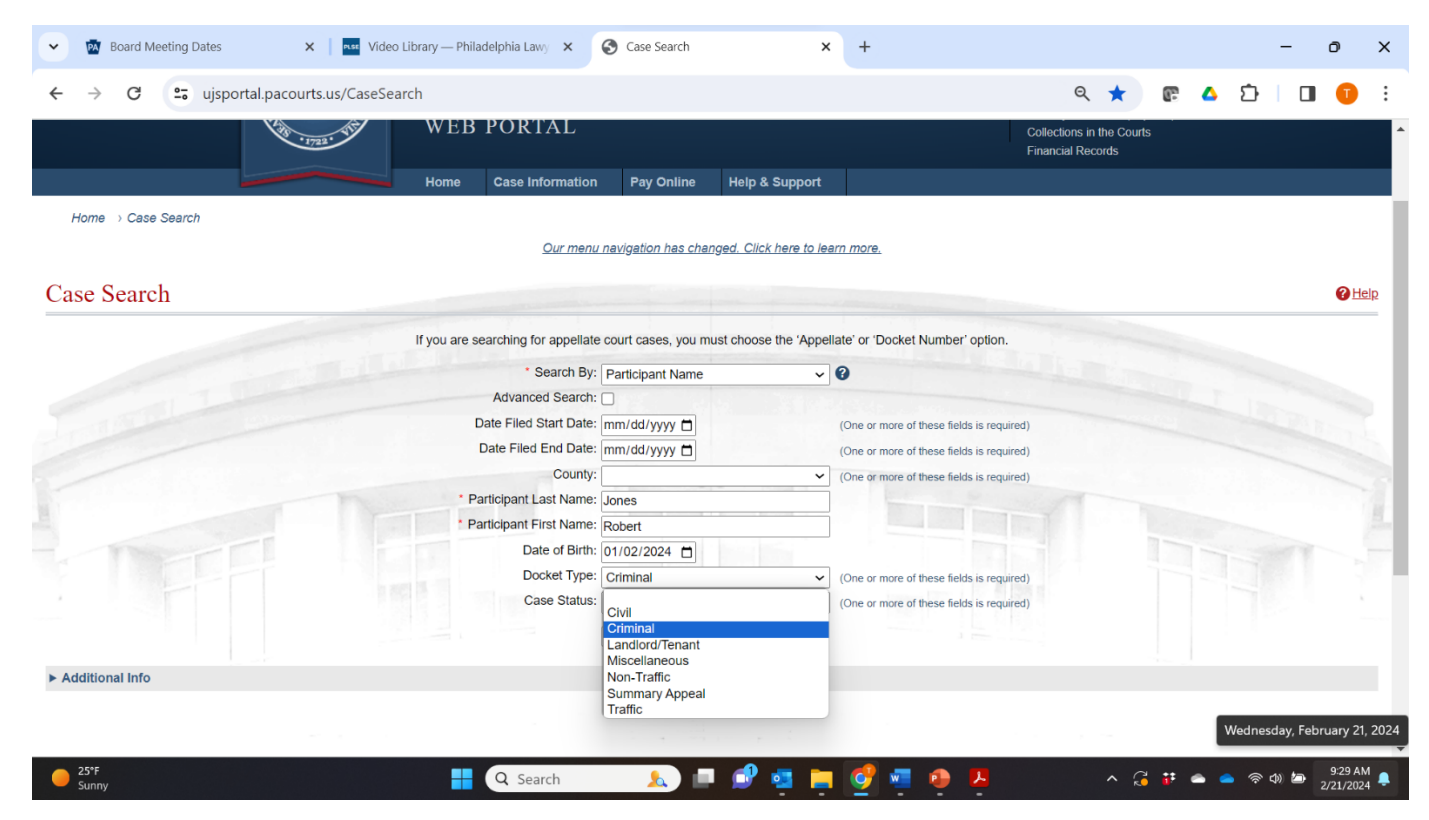

3. Click the "Greek building" to find the Court Summary (all cases). You should be able to find all convictions (except those that have been "sealed" and the OTN (Offense Tracking Number) for each. These are needed for Section 3.

Click the "D" [for Docket] to read about a particular case. Here you can find the "offense date" needed for Section 3. The last page of the Docket will show the amount of money owed for fines, fees, costs and restitution.

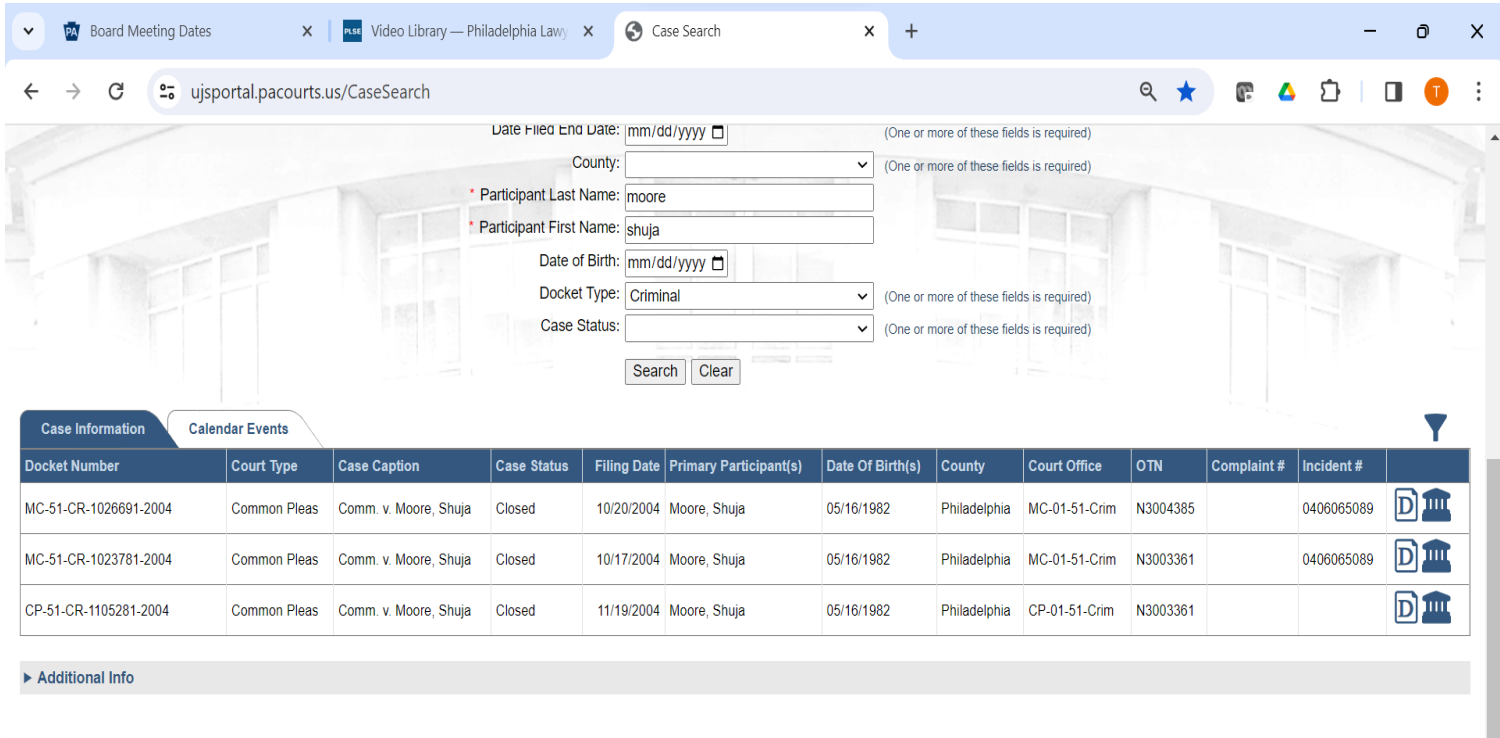

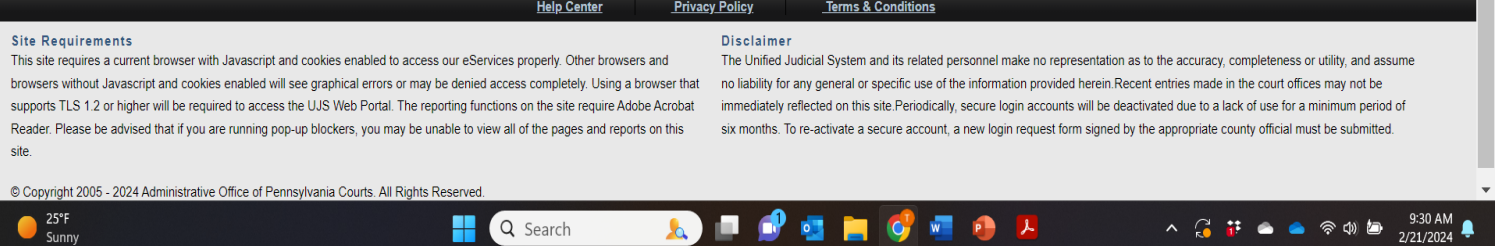

Be sure to look at the OTN (Offense Tracking Number) (fourth from right): for the more serious crimes, you will find two entries per case – one at the Magisterial District Court level (MC) and one at the Common Pleas (level). They are only one "case" and will have the same OTN (as in the above example). 4. **On the Court Summary, look for CONVICTIONS**: "Guilty," "Guilty Plea" or "Nolo Contendere" **These are what get listed in Section 3 of the Pardon Application.**

"Disposed at Lower Court" means you have to look lower down in the docket – using the same OTN (Offense Tracking No) – to see how they were "disposed" (ended).

– **EVERYTHING ELSE** ("Dismissed," "Nolle Prossed," "Charge Changed," "Held for Court") is **"NON-CONVICTION DATA"** and should NOT be listed in Section 3. While you can and probably should write about these events in Section 4 (Personal Statement), they are not convictions and can be expunged by a judge by a petition to expunge, without a pardon from the Governor.

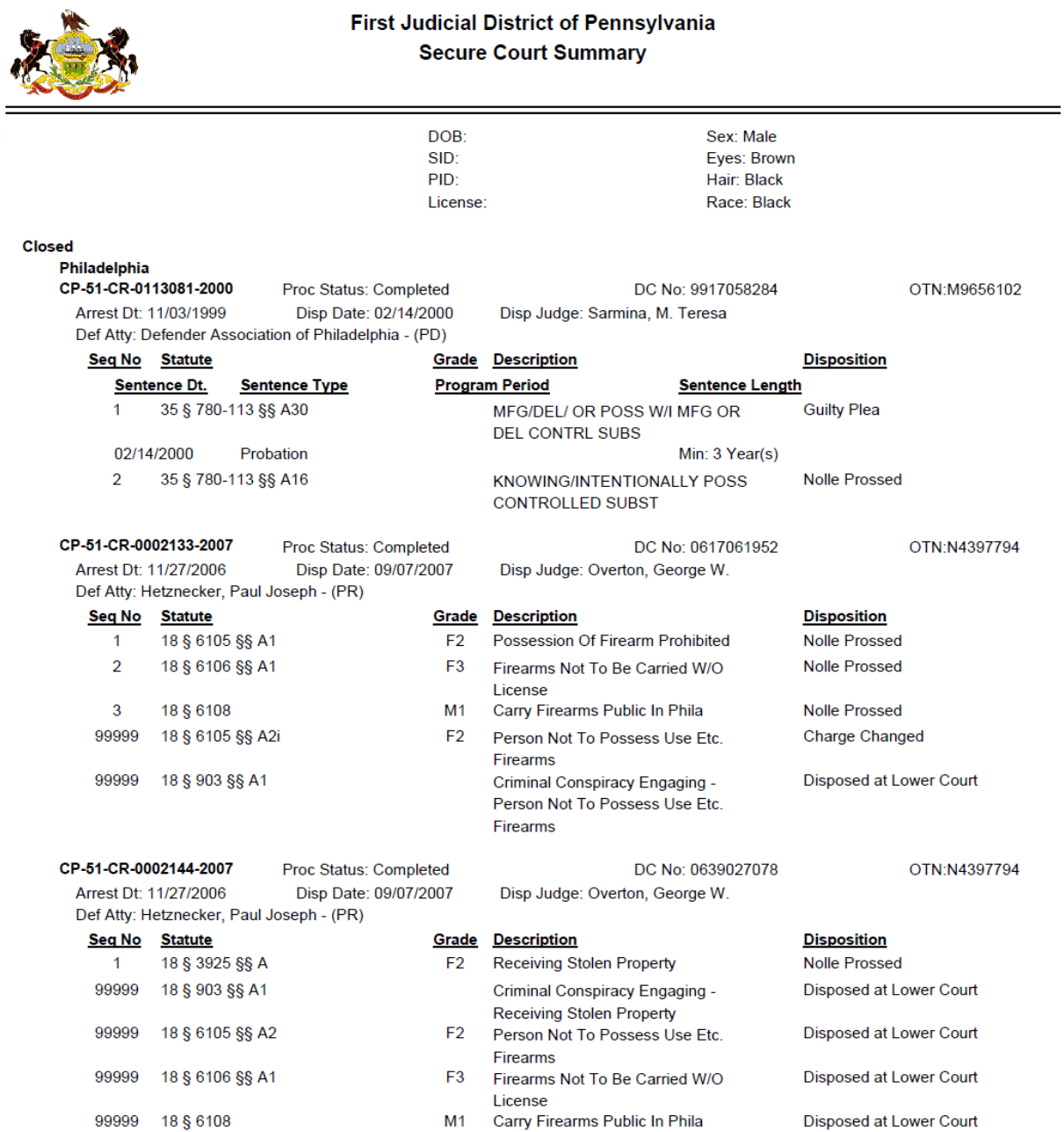